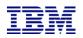

# IBM Case Manager 5.2 Administration Overview and Best Practices Part 2

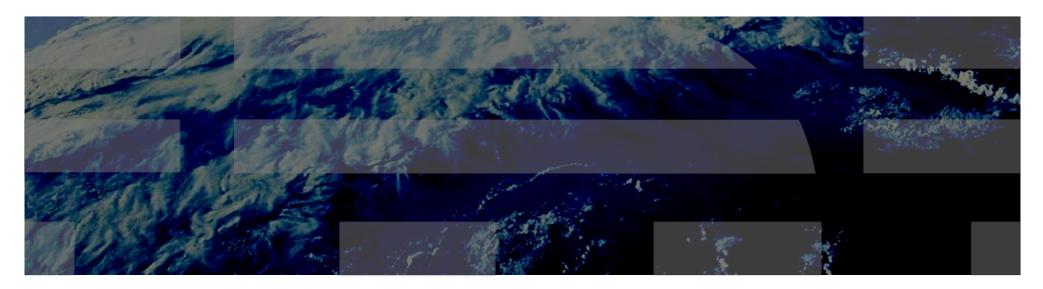

This session will be recorded and a replay will be available on IBM.COM sites and possibly social media sites such as YouTube. When speaking, do not state any confidential information, your name, company name or any information that you do not want shared publicly in the replay. By speaking during this presentation, you assume liability for your comments.

© 2009, 2013 IBM Corporation

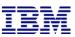

## Welcome & Thank you for joining us!

#### **Presenters**

Tom Garda Software Support IBM Enterprise Content Management

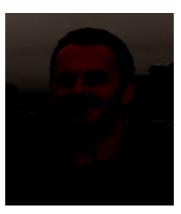

William Kilpatrick Software Support IBM Enterprise Content Management

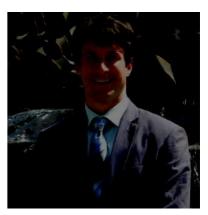

Brian Roots With assistance from: Case Manager Engineering Team IBM Enterprise Content Management

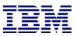

### Section 1: Agenda

Section 1: Agenda

- Section 2: Maintenance and Best Practices
- -Managing Solution Versions
- -Solution Security
- -Solution Deployment
- -Deleting Cases

Section 3: Troubleshooting with IBM SupportSummaryQuestions and Answers

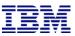

Managing Solution Versions

Solution SecuritySolution DeploymentDeleting Cases

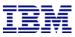

## Section 2: Maintenance and Best Practices Managing Solution Versions

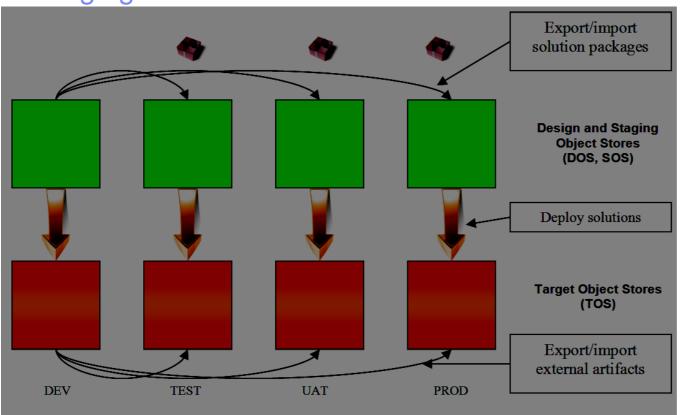

Best practice: edit the solution in the DEV environment only

DEV and TEST environments have ICM development profile

-Issue: DEV and TEST environments are reset or reinitialized sometimes

–Solutions can be deleted

•Solution package imports can be deleted from DOS/SOS by using "Remove solution"

•Solution deployments can be deleted from TOS by using "Reset Test Environment"

-Best practice: dedicated Project Areas for critical solutions

.UAT and PROD environments have ICM production profile

-Solutions are never deleted

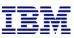

### Managing Solution Versions – Roll back solutions to earlier versions

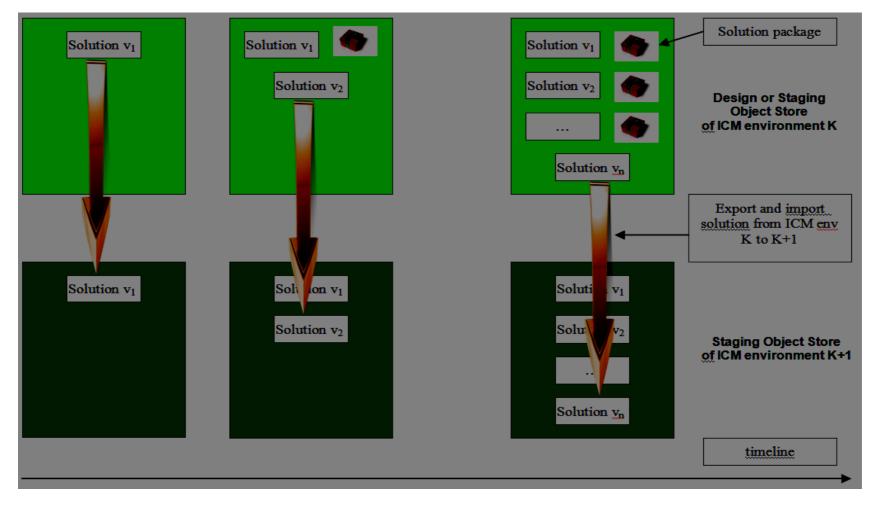

■Question: how to recover solution version n-1 or earlier?

- Rolling back solutions should be done in specific ways to prevent problems
- -Due to how Case Manager administration client and configuration tool work.
- Tech note: <u>http://www-01.ibm.com/support/docview.wss?uid=swg21683603</u>
- 6 12/2/2014

Managing Solution Versions – Roll back solutions to earlier versions

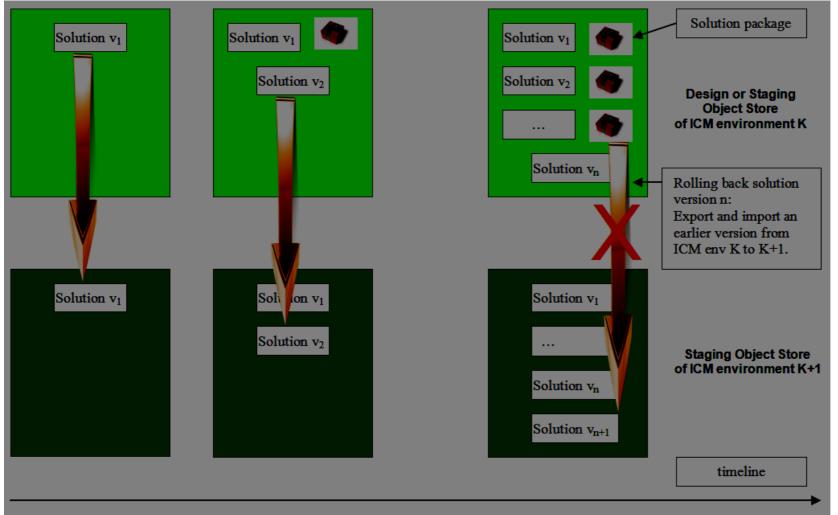

#### **PROBLEM:**

The intuitive way of rolling back a solution to an earlier version is not reliable

Importing the solution package of an earlier version on top of the current version often fails

## Section 2: Maintenance and Best Practices Managing Solution Versions – Roll back solutions to earlier versions

| Import Solution Pack                                      |                                                                                                    |
|-----------------------------------------------------------|----------------------------------------------------------------------------------------------------|
|                                                           | letails<br>ution template information and service data mapping. You must assign a project<br>the package to a development environment.                                                                                                    |
| Solution name: ?<br>Solution prefix: ?                    | QuiteSimpleSolution                                                                                                    |
| Solution description: (?)                                 |                                                                                                    |
| * Project area; 🕐                                         | dev_env_connection_definition                                                                                                    |
| * denotes a required field<br>Connecting to the Content E | Warning       Image: Second Second Seco |
|                                                           | Yes No                                                                                                    |

8

### Managing Solution Versions – Roll back solutions to earlier versions

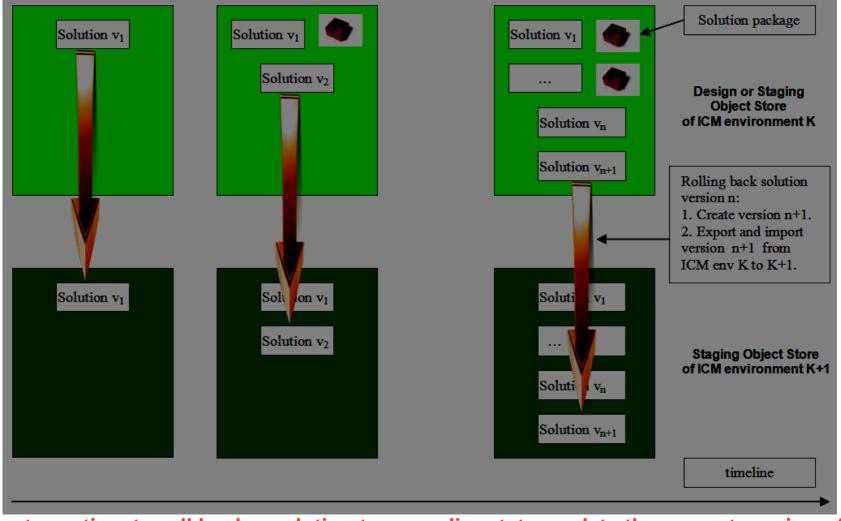

Best practice: to roll back a solution to an earlier state, update the current version of the solution (version n) to create a newer version (version n+1) and export and import the newer version to the next environment.

### Managing Solution Versions – Roll back solutions to earlier versions

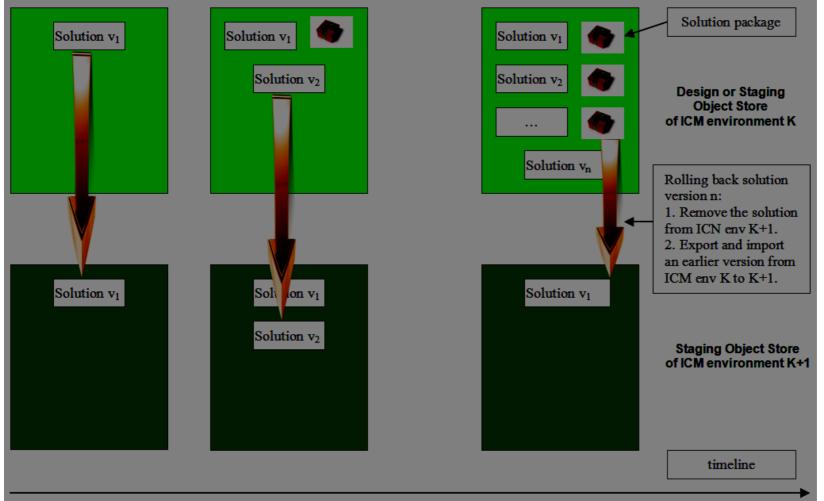

Best practice to roll back a solution using a solution package of an earlier version:

- **1.** Remove the solution from the design or staging object store.
- 2. Remove the solution deployment with 'Reset Test Environment'.
- 3. Import and deploy the solution package of the earlier version.
  - 10 12/2/2014

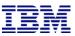

Managing Solution Versions
Solution Security
Solution Deployment
Deleting Cases

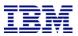

## Maintenance and Best Practices Solution Security

#### Security Wizard – new in ICM 5.2

http://www-01.ibm.com/support/knowledgecenter/SSCTJ4\_5.2.0/com.ibm.casemgmt.design.doc/acmdc001.htm

- -New tool in ICM 5.2
- -Accessible in the ICM administration client
- -Provides a case management solution-oriented view of the security configuration
- -Makes security configuration of solutions
- •simpler
- •easier to review
- more consistent
- •transferable across ICM environments
- Security Manifest:

–Various content- and workflow-related permissions are organized into logical settings appropriate for a case management environment

•developerWorks: ICM 5.2 Security Model Considerations and Best Practices
https://www.ibm.com/developerworks/community/groups/service/html/community/uew?communityUuid=e8206aad-10e2-4c49-b00c-

fee572815374#fullpageWidgetId=Wf2c4e43b120c\_4ac7\_80ae\_2695b8e6d46d&file=e7f217f2-62bc-400d-88b8-8104f1908a81

Knowledge Center documentation

http://www-01.ibm.com/support/knowledgecenter/SSCTJ4\_5.2.0/com.ibm.casemgmt.design.doc/acmsc000.htm

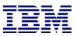

## Maintenance and Best Practices Solution Security

| STAGING × Solutions × *Configure Security × |  |                                    |             |           |             |             |  |  |
|---------------------------------------------|--|------------------------------------|-------------|-----------|-------------|-------------|--|--|
| Case Type                                   |  | Role                               | Create Case | View Case | Update Case | Manage Case |  |  |
| 👻 All Case Types                            |  |                                    |             |           |             |             |  |  |
| 4                                           |  | Customer Service<br>Representative |             |           | N           |             |  |  |
|                                             |  | Dispute Advisor                    |             |           |             |             |  |  |
|                                             |  | Dispute Supervisor                 |             |           |             |             |  |  |
|                                             |  | Fraud Analyst                      |             |           |             |             |  |  |
|                                             |  | Senior Fraud Analyst               |             |           |             |             |  |  |

This is a sample screenshot from the Security Wizard. It shows mapping ICM-level permissions to ICM roles.

#### Best Practice: do as much of the ICM security configuration with the Security Wizard as possible

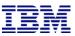

Managing Solution Versions
Solution Security
Solution Deployment
Deleting Cases

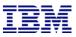

## Maintenance and Best Practices Solution Deployment

#### DeveloperWorks: IBM Case Manager 5.2 Solution Deployment Guide

https://www.ibm.com/developerworks/community/blogs/e8206aad-10e2-4c49-b00c-fee572815374/entry/ibm\_case\_manager\_5\_2\_solution\_deployment\_guide?lang=en&acss=danl\_705\_web

•Tech note: How do I troubleshoot deployment or security related issues in IBM Case Manager 5.2?

- Log and traces
- -Target object store has logs in the solution folder
- •Detailed Deployment log
- •Error Deployment log
- Java application server logs (e.g. SystemOut.log) for CPE, Case Manager servers
- Depending on where you attempted to deploy:
- •ICM administration client logs
- •ICM configuration tool log
- Possible tracing options to enable:
- -Case Manager server WebSphere admin console: com.ibm.casemgmt.api
- -CPE subsystem tracing: EJB, Error
- -CPE Process service tracing in vwtool: API RPC, API RPC IN, Exception

#### Best practice for editing existing solutions: follow solution editing guidelines to prevent deployment errors and problems after deployment

Redeployment restrictions for modifying a solution

http://www-01.ibm.com/support/knowledgecenter/SSCTJ4\_5.2.1/com.ibm.casemgmt.design.doc/acmdc024.htm

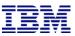

Managing Solution Versions
Solution Security
Solution Deployment
Deleting Cases

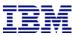

#### When you need to delete a case make sure you follow these tasks in order.

#### Main tasks:

1)Process the case tasks

2)Delete the case work items using Process Administrator

3)Remove the document's reference to the case object and move or delete documents 4)Delete the case folder.

#### **Tools Required:**

Administration Console for Content Platform Engine (ACCE) Process Administrator (PA)

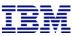

#### **Process the case tasks**

- 1. Open the Target Object Store in ACCE and go to the case.
- 2. Click the folder and select the Tasks tab.

| Administration Console for Content Platform Engine                                                                                                    |                                                                |       |                     |                     |                      |  |  |  |
|----------------------------------------------------------------------------------------------------|----------------------------------------------------------------|-------|---------------------|---------------------|----------------------|--|--|--|
| Ш ІВМ ЕСМ                                                                                                    |                                                                |       |                     |                     |                      |  |  |  |
| Object Store: CMTOS                                                                                                    |                                                                |       |                     |                     |                      |  |  |  |
| CMTOS     Administrative                                                                                                    | ^                                                              | CMTOS | 🗁 00000010000 ×     |                     |                      |  |  |  |
| ✓ Browse                                                                                                    |                                                                | Save  | Refresh Actions -   | Close               |                      |  |  |  |
| Root Folder                                                                                                    |                                                                |       |                     |                     |                      |  |  |  |
| Banking     ClbRoles                                                                                                    | Folder: 000000100006                                           |       |                     |                     |                      |  |  |  |
| ClbTeamspace Templates                                                                                                    | Interview Annotations Security Policy Security Retention Tasks |       |                     |                     |                      |  |  |  |
| ClbTeamspaces                                                                                                    |                                                                |       |                     |                     |                      |  |  |  |
| CodeModules                                                                                                    |                                                                |       |                     | -                   |                      |  |  |  |
| 👻 📴 IBM Case Manager                                                                                                    | -11                                                            | New   | Delete Promote      | Demote              |                      |  |  |  |
| <ul> <li>Solution Deployments</li> </ul>                                                                                                    |                                                                |       |                     |                     |                      |  |  |  |
| <ul> <li>Image: The second control of the second control of th</li></ul> |                                                                |       | Name                | Туре                | State                |  |  |  |
| 👻 🛅 Case Types                                                                                                    |                                                                |       | Wire Transfer       | Wire Transfer       | Waiting Precondition |  |  |  |
| ▼ The NAO_NewAccount                                                                                                    |                                                                |       | Identity Resolution | Identity Resolution | Complete             |  |  |  |
| ✓ Cases                                                                                                    |                                                                |       | Welcome Package     | Welcome Package     | Waiting Precondition |  |  |  |
| ✓ 2013                                                                                                    |                                                                |       | Account Transfer    | Account Transfer    |                      |  |  |  |
| <ul> <li>✓ 📴 09</li> <li>✓ 📴 18</li> </ul>                                                                                                    |                                                                |       |                     |                     | Waiting Precondition |  |  |  |
| <ul> <li>✓ □ 10</li> <li>✓ □ 0014</li> </ul>                                                                                                    |                                                                |       | Deposit             | Deposit             | Waiting Precondition |  |  |  |
| ✓ ☐ 00000100006                                                                                                    | Ţ                                                              |       | Open Account        | Open Account        | Working              |  |  |  |

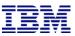

#### Remove the dormant tasks

3.Delete all tasks that are in the Waiting or Ready state.

| đs  | ₫ CMTOS 🗁 00000010000 ×      |                       |                      |                      |              |       |  |  |  |  |
|-----|------------------------------|-----------------------|----------------------|----------------------|--------------|-------|--|--|--|--|
|     | Save Refresh Actions - Close |                       |                      |                      |              |       |  |  |  |  |
| Fol | Folder: 00000100006          |                       |                      |                      |              |       |  |  |  |  |
| •   | ieral                        | Properties Annotation | ns Security Policy S | ecurity              | Retention    | Tasks |  |  |  |  |
|     |                              |                       | 2                    |                      |              |       |  |  |  |  |
|     | New                          | Delete Promote        | Demote               |                      |              |       |  |  |  |  |
|     |                              | Name                  | Туре                 | State                |              |       |  |  |  |  |
|     |                              | Wire Transfer         | Wire Transfer        | Waiting              | Precondition |       |  |  |  |  |
|     |                              | Identity Resolution   | Identity Resolution  | Complet              | e            |       |  |  |  |  |
|     |                              | Welcome Package       | Welcome Package      | Waiting              | Precondition |       |  |  |  |  |
|     |                              | Account Transfer      | Account Transfer     | Waiting Precondition |              |       |  |  |  |  |
|     |                              | Deposit               | Deposit              | Waiting Precondition |              |       |  |  |  |  |
|     |                              | Open Account          | Open Account         | Working              | Working      |       |  |  |  |  |

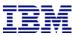

#### Record the ID value of active tasks

4. Find the ID property for all Task in a Working or Failed state and note its value.

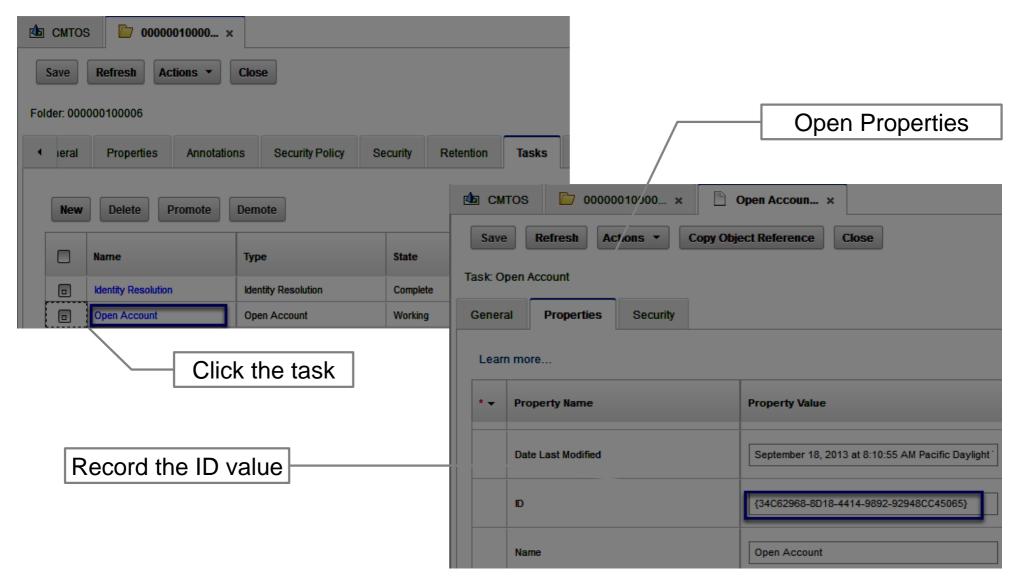

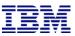

#### Promote the active tasks

5. Promote all of the Failed and Working state tasks.

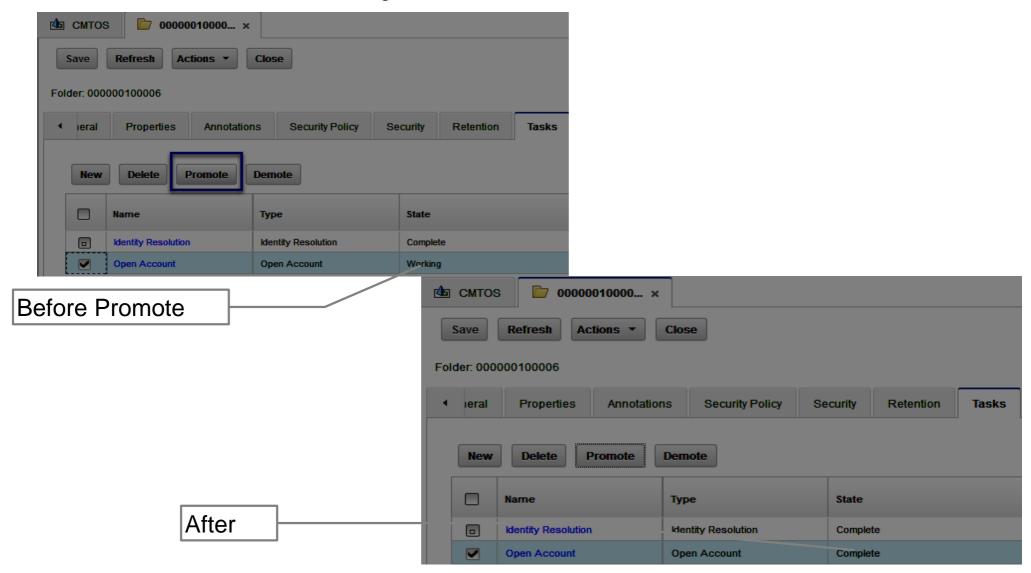

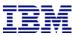

#### Delete the case work items using Process Administrator

6. Open Process Administrator on the Target Object Store connection point.

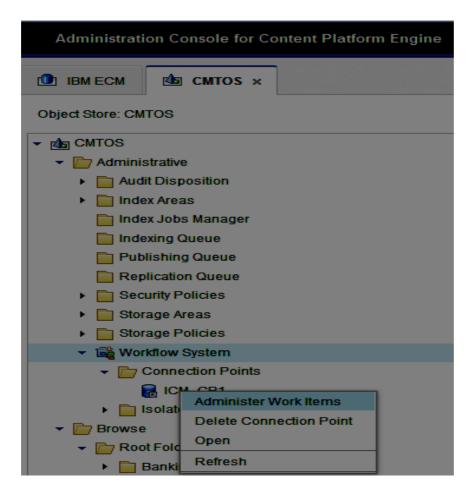

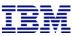

#### Find the case work items using Process Administrator

7. Under **Look for**: select Workflows, For **In**: choose Workflow Roster, For **Select one**:<pick the name of the solution>

- 8. In the Search mode field, select Edit (all fields).
- 9. Under Search Fields select F\_CaseTask(Guid) and enter the ID in the Value box.

| administration ICM_CP1 - Mozilla Firefox                                            |                                                                                        |                                                      |                                                                     |  |  |  |  |  |  |
|-------------------------------------------------------------------------------------|----------------------------------------------------------------------------------------|------------------------------------------------------|---------------------------------------------------------------------|--|--|--|--|--|--|
| 💼 🖉 ecmdemo                                                                         | 🗮 🖉 ecmdemo1.ecm.ibm.local:9080/acce/vwsoaprouter?apps=administration&cp=ICM_CP1 😭 🥐 🗢 |                                                      |                                                                     |  |  |  |  |  |  |
| <u>File Edit View</u>                                                               | <u>T</u> asks <u>S</u> ettings <u>H</u> elp                                            |                                                      |                                                                     |  |  |  |  |  |  |
| Search                                                                              |                                                                                        |                                                      |                                                                     |  |  |  |  |  |  |
| Look for:                                                                           | Workflows 💌                                                                            | Search mode:                                         | Find Now                                                            |  |  |  |  |  |  |
| In:                                                                                 | Workflow Roster                                                                        | Read only (exposed fields)     Set (all Set (a))     | Search Count                                                        |  |  |  |  |  |  |
| Select one:                                                                         | NewAccountOpening                                                                      | Edit (all fields)  Max returned per set: 50          | New Search                                                          |  |  |  |  |  |  |
| Criteria Resul                                                                      | Its Options                                                                            | · · · ·                                              |                                                                     |  |  |  |  |  |  |
|                                                                                     | fault>                                                                                 | <b>▼</b>                                             | Advanced                                                            |  |  |  |  |  |  |
| Search Fields:         F_CaseTask (Gu         AND       OR         F_CaseTask = 0xt | Operator:       id)         ()         ()         6829C634188D14449892929480           | Value:<br>34C62968-8D18-4414-9892-929<br>CC45065     | 48CC45065 Insert Clear                                              |  |  |  |  |  |  |
|                                                                                     |                                                                                        | a 🍓   🖻 🖷   🗙 🔆   Value: 🜅                           |                                                                     |  |  |  |  |  |  |
| B2C6584C40                                                                          | F_WobNum<br>DAE884A85318D7FF98E859F                                                    | F_CaseTask<br>{34C62968-8D18-4414-9892-92948CC45065} | F_Originator F_Subject F_StartT<br>50 (P8Adm Open Account Sep 18, 2 |  |  |  |  |  |  |

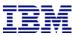

#### Delete the case work items

- 10. Right-click the workflow and then click **Tasks** > **Delete Work**.
- 11. Click OK to confirm that you want to delete the work item or items.

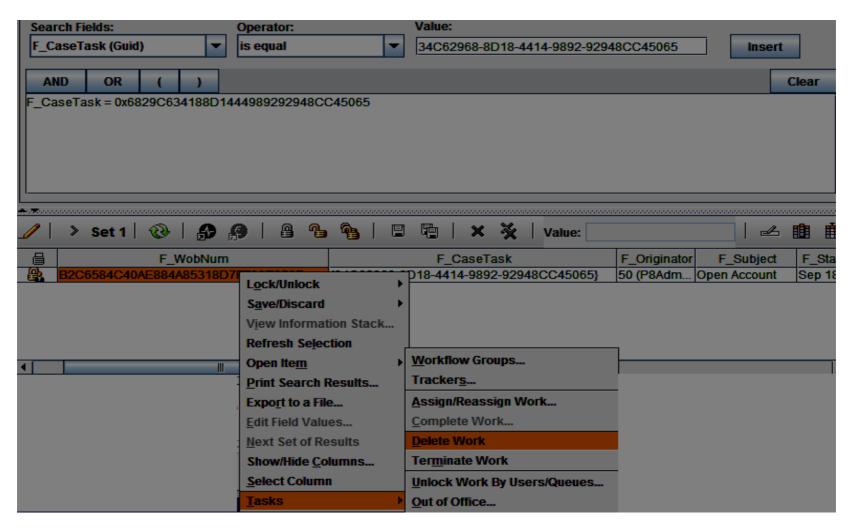

#### Remove the supporting document's reference to the Associated Case object

To be able to reuse documents from deleted cases, you must remove the reference to the Associated Case object in the document property before you delete the case.

12. Back in ACCE, select to the task sequence folder:

Year > Month > Day > number > task\_sequence. Ex. 2013 > 09 > 18 > 0032 > 000000100006

13. Click the supporting document link on the Contents tab. Ex. Account Application.

| da   | CMTOS                            |         | 000000100 |                             |       |                    |                 |            |                                      |        |       |   |
|------|----------------------------------|---------|-----------|-----------------------------|-------|--------------------|-----------------|------------|--------------------------------------|--------|-------|---|
| 5    | Save                             | Refresh | Actions   | • Close                     |       |                    |                 |            |                                      |        |       |   |
| Fold | der: 0000                        | 0010000 | 6         |                             |       |                    |                 |            |                                      |        |       |   |
| •    | Cont                             | tents   | General   | Properties                  | Annot | tations            | Security Policy | Security   | Retention                            | Tasks  | •     | • |
|      |                                  |         |           |                             |       |                    |                 |            |                                      |        |       |   |
|      | Refresh     Actions •     Filter |         |           |                             |       |                    |                 |            |                                      |        |       |   |
|      |                                  | B       | Containm  | nent Name                   |       | Docume             | ent Name        | Date Creat | ed                                   | Create | ed By |   |
|      |                                  | Ê       |           | 0-B81E-44CB-<br>C258374848} |       | Account Anniestion |                 |            | 18, 2013 at 8:10:51<br>Daylight Time | P8Adn  | nin   |   |

14.Select the document's Properties tab.

15.Click the arrow next to the Associated Case property value and select Unset Value.

|       | MTOS 🗁 0000001000              | 0 × 🗋             | Account App (v1.0) > | <b>د</b>         |        |        |                                |      |   |
|-------|--------------------------------|-------------------|----------------------|------------------|--------|--------|--------------------------------|------|---|
| Sav   | Refresh Actions                | Close             |                      |                  |        |        |                                |      |   |
| Docum | nent: Account Application, Ver | sion: 1.0, Status | Released             |                  |        |        |                                |      |   |
|       | General Properties             | Versions          | Content Elements     | Folders Filed In | Annota | ations | Security Poli                  | •    | • |
| Lear  | rn more                        |                   |                      |                  |        |        |                                |      |   |
|       | Property Name                  | -                 | Property Value       |                  |        |        | Data                           | Туре |   |
|       | Associated Case                |                   | 000000100006         |                  |        |        | py Object Refer                | ence |   |
|       | Audited Events                 |                   | Audited Events       |                  | •      |        | ste Object<br><b>set Value</b> |      |   |

| 16.Save. | CM CM | Refre             | OOOOOO10000       sh       Actions       Application, Vers | Close    | Account App (v1.0) *<br>Released | ×                | C            | ase folder is removed |
|----------|-------|-------------------|------------------------------------------------------------|----------|----------------------------------|------------------|--------------|-----------------------|
|          | Lean  | General<br>n more | Properties                                                 | Versions | Content Elements                 | Folders Filed In | Arinotations |                       |
|          | *     | Property N        |                                                            | -        | Property Value                   |                  |              |                       |

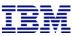

#### Handle supporting documents.

17. Move or delete the supporting documents.

If the documents need to be saved move them out of the Supporting Documents folder. If not delete them.

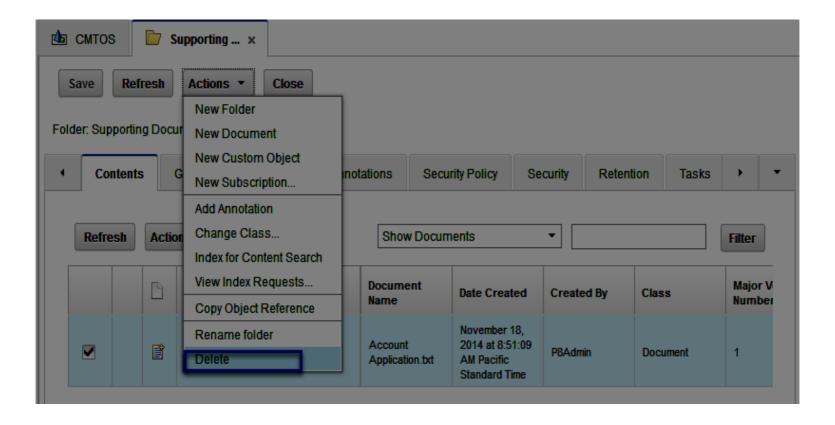

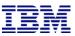

#### **Delete the Case Folder**

- 18. Right-click the task\_sequence and click Delete.
- 19. Click OK when the "Are you sure" warning is displayed.

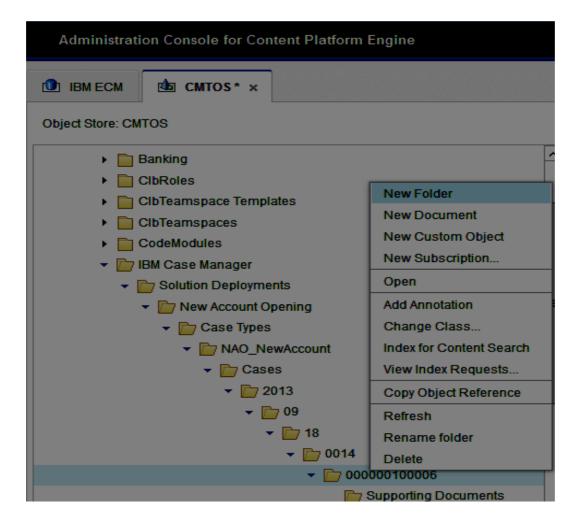

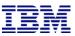

#### \*Remember\*

1)When you delete a case, all of the open work items, tasks, and comments that are associated with the case are removed permanently

2)The task workflows associated with active tasks must be removed **before** the case folder is deleted.

3)You will not be able to delete the case folder if there are subfoldesr that contain dependent objects.

#### More Information from the 5.2 Knowledge Center

#### **Deleting a case**

http://www-01.ibm.com/support/knowledgecenter/SSCTJ4\_5.2.0/com.ibm.casemgmt.design.doc/acmta012.htm?lang=en

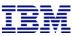

### **Getting Help with IBM Case Manager 5.2**

Eventually you will need help. Keep these things in mind when you contact IBM Support.

### IBM Support uses a systematic approach to solving a problem.

### Why?

•To apply lessons learned through experience.

•To provide similar communication across different geographic locations.

Uniform documentation makes searching PMR archives easier.

#### Perform the following for each PMR:

- 1.Define the problem or question.
- 2.Search knowledge bases.

3. Open a PMR with IBM Support.

4.Collect a data set.

5.Upload the data set to the PMR.

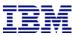

#### How can we help you? What is the issue?

The better the description the less time it takes to resolve the problem. Define it for yourself first to better understand the issue. Pass it on to IBM when it is time to open a PMR.

### Make sure to answer these questions in the problem description:

- 1. What are the symptoms of the problem?
- 2. Where does the problem occur?
- 3. When does it happen?
- 4. What conditions bring on the issue?
- 5.Can it be reproduced?
- 6.What are the system's current software levels?
- 7. Have there been any changes made recently?
- 8.Is there a workaround?

31

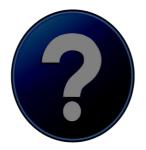

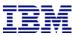

### Search the IBM knowledge bases

#### There is a wealth of knowledge available.

Try searching yourself first to see if you have encountered a known problem or have a FAQ.

#### Search the IBM Support Portal

A unified, centralized view of all technical support tools and information for all IBM systems, software, and services

#### **Use IBM Support Assistant**

ISA is a no-charge software serviceability workbench that allows you to search for content and collect data.

http://www-01.ibm.com/software/support/isa/

#### Search outside of IBM using an external search engine.

Sometimes you can find useful information in newsgroups, forums, and blogs that are outside of the IBM domain.

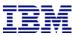

### **Open a PMR with IBM Support**

Before you contact IBM Software Support, your company must have an active IBM software subscription, a valid support contract, and you must be authorized to submit problems to IBM.

#### Three ways to engage IBM Support:

#### 1. Online

Use the Service Request portlet on the Service Request page of the IBM Support Portal. https://www-947.ibm.com/support/servicerequest/Home.action

#### 2. Phone

For the phone number to call in your country, see the Directory of worldwide contacts web page. <u>www.ibm.com/planetwide</u>

#### 3. IBM Support Assistant (ISA)

ISA can help gather data and open PMRs.

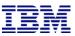

### Provide a data set

•Take screenshots that help explain the problem and display error messages.

•Collect the logs that capture the problem.

Provide the date and time the issue occurred

Avoid uploading very large log files that contain irrelevant data.

#### Compress your files into an archive folder.

Name the file using your full PMR Number + file name or description + your compression program's file extension.

#### **Example:**

PMR Number = 12345.123.000 using WinZip to compress files on April 15th. 12345.123.000.april15.zip or 12345.123.000.0415.tar

**IMPORTANT:** Only use upper or lower-case (A-Z), numbers (0-9), period (.) and hyphen (-) Do not use blank or special characters, i.e. \$, @, !, # in file names.

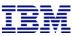

### Attach the data to the PMR

#### 1. Email

Email files up to 20 MB using the following address and the PMR number as the subject line: To: <u>im\_support@ecurep.ibm.com</u> Subject:12345.123.000

#### 2. FTP

http://www-05.ibm.com/de/support/ecurep/send\_ftp.html#ftps

Secured FTP Secure Upload at <u>https://www.ecurep.ibm.com/app/upload</u> SSH Upload (Port 22) - sftp.ecurep.ibm.com-

#### 3. Unsecured FTP

Using the FTP command line or any FTP program send the file to <u>ftp.ecurep.ibm.com</u> Login with anonymous as the ID. Use an email address as the password Copy the file to /toibm/im

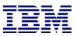

### Section 3: How IBM works

### Things to remember..

Skilled IT Administrator should be available to work with IBM.

•Support is a callback service.

Engineers are not designated to customers.

Off-shift supportGeneral language is EnglishReserved for business critical issues on production systems

For help with critical projects (i.e. install, upgrade, or migration) notify support ahead of time and schedule a lab services engagement via your IBM Sales representative.

### More information:

Software Support Handbook

http://www-304.ibm.com/support/customercare/sas/f/handbook/home.html

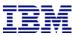

### Summary

- Managing Solution Versions
- -Have a consistent method of tracking solution versions accross all environments.
- -Do not re-import solution package of older solution version on top of current version.
- -In order to restore a previous version:
- •if solution is deployed in production, re-edit the solution instead of rolling back
- •if solution is deployed in development only, you can remove solution from the design and target object stores and re-import older solution package

Solution Security

- -Configure as much of the ICM security settings with the Security Wizard as possible.
- Solution Deployment
- -Review the solution deployment logs in the solution folder in the target object store.
- -For redeploying existing solutions, follow solution editing guidelines to prevent problems and unexpected behavior.

Deleting Cases

- -Make sure you have the right case
- -Take screenshots of the ID property for the "Working" tasks.
- -Don't forget to unset the supporting documents
- Working with IBM Support
- -Provide detailed problem descriptions
- -Search knowledge bases
- -Use IBM Support Assistant to make the PMR process easier.

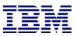

### **Questions?**

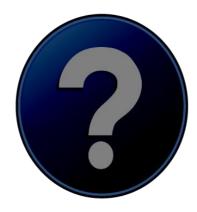

This session will be recorded and a replay will be available on IBM.COM sites and possibly social media sites such as YouTube. When speaking, do not state any confidential information, your name, company name or any information that you do not want shared publicly in the replay. By speaking during this presentation, you assume liability for your comments.

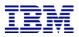

THE INFORMATION CONTAINED IN THIS PRESENTATION IS PROVIDED FOR INFORMATIONAL PURPOSES ONLY. WHILE EFFORTS WERE MADE TO VERIFY THE COMPLETENESS AND ACCURACY OF THE INFORMATION CONTAINED IN THIS PRESENTATION, IT IS PROVIDED "AS IS" WITHOUT WARRANTY OF ANY KIND, EXPRESS OR IMPLIED. IN ADDITION, THIS INFORMATION IS BASED ON IBM'S CURRENT PLANS AND STRATEGY, WHICH ARE SUBJECT TO CHANGE BY IBM WITHOUT NOTICE. IBM SHALL NOT BE RESPONSIBLE FOR ANY DAMAGES ARISING OUT OF THE USE OF, OR OTHERWISE RELATED TO, THIS PRESENTATION OR ANY OTHER DOCUMENTATION, NOTHING CONTAINED IN THIS PRESENTATION IS INTENDED TO NOR SHALL HAVE THE EFFECT OF CREATING ANY WARRANTIES OR REPRESENTATIONS FROM IBM (OR ITS SUPPLIERS OR LICENSORS), OR ALTERING THE TERMS AND CONDITIONS OF ANY AGREEMENT OR LICENSE GOVERNING THE USE OF IBM PRODUCT OR SOFTWARE.

#### **Copyright and Trademark Information**

IBM, The IBM Logo and IBM.COM are trademarks of International Business Machines Corp., registered in many jurisdictions worldwide. Other product and service names might be trademarks of IBM or other companies. A current list of IBM trademarks and others are available on the web under "Copyright and Trademark Information" located at www.ibm.com/legal/copytrade.shtml.